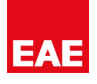

# EAE KNX ACGME100

Product Manual AC Gateway Mitsubishi Electric

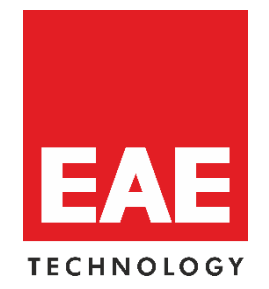

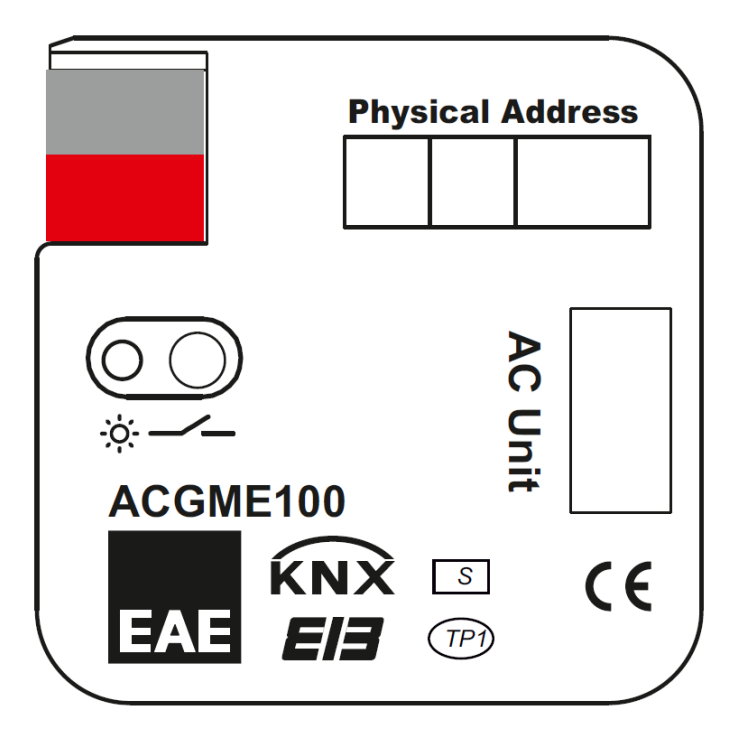

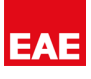

#### **Contents**

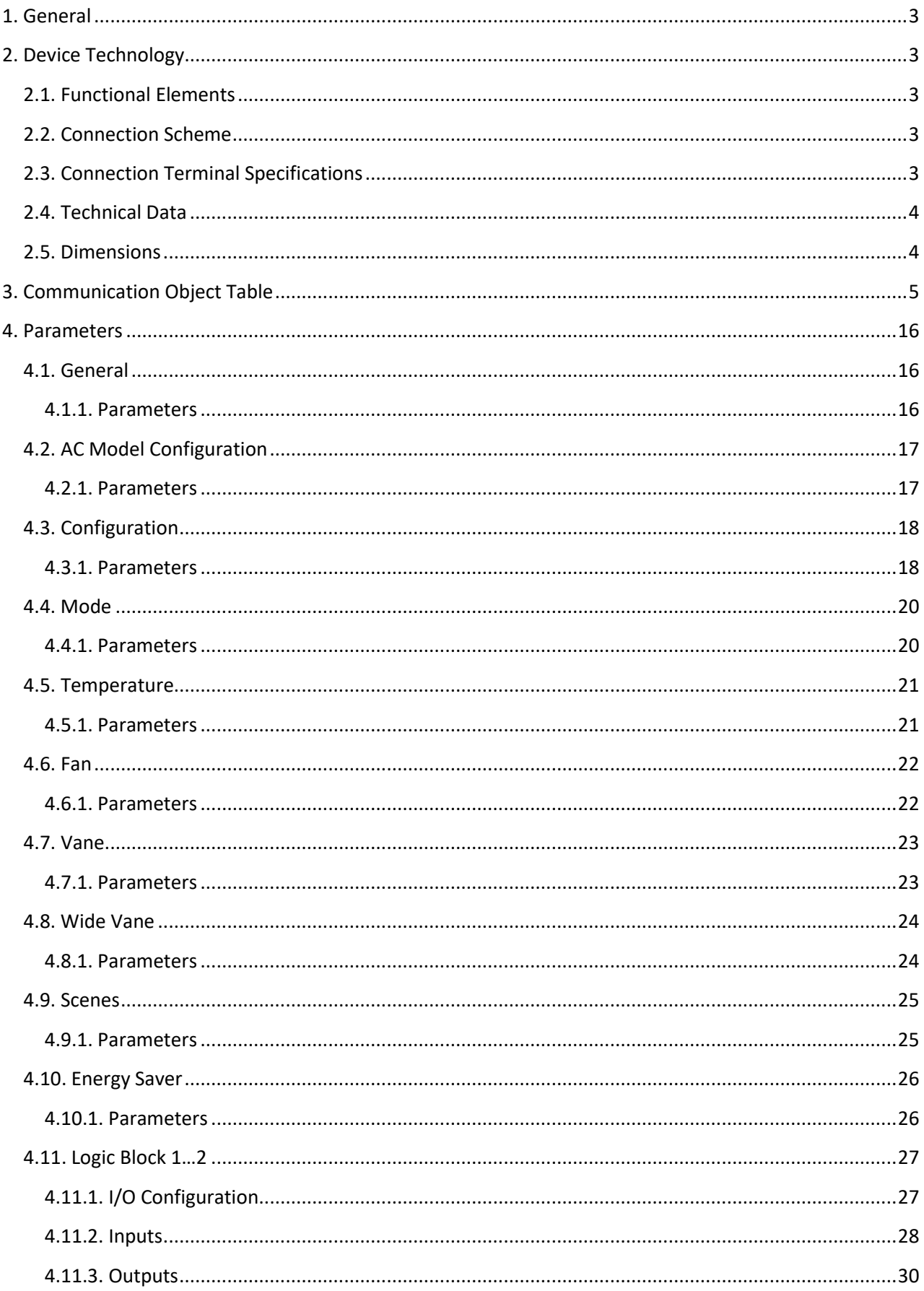

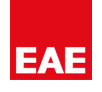

## <span id="page-2-0"></span>**1. General**

Mitsubishi Climate Controller allows your Mitsubishi brand AC units to integrate with other KNX devices. Thanks to its energy saver function, it allows you to reduce energy. Device has following functions below;

- 1. Customizable AC functions for optimum control
- 2. Operating Hours & Alarm
- 3. Remote Lock Funcitonality
- 4. Bus Return AC behaviors
- 5. Scene Function
- 6. Energy Saver function (according to Window/Door Sensor, Auto-OFF Timer)
- <span id="page-2-1"></span>7. Logic Function

<span id="page-2-2"></span>**NOTE:** This device has been designed and manufactured to control Mitsubishi AC's by EAE Technology in Turkey.

# **2. Device Technology**

#### **2.1. Functional Elements**

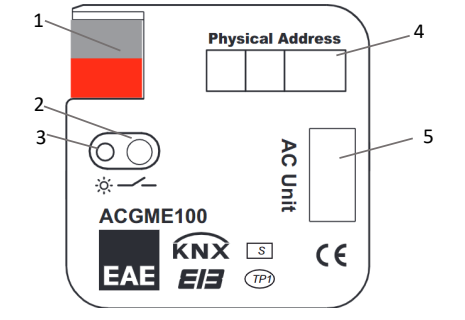

- 1. KNX Connector
- 2. Address Prg. Button
- 3. Address Prg. LED
- 4. Physical Address Label
- 5. AC Com Connector

<span id="page-2-3"></span>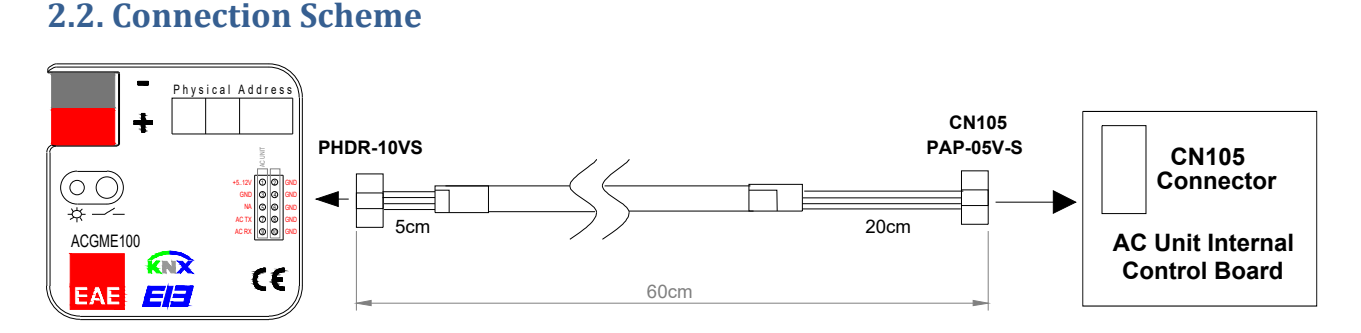

**NOTE:** Extending or shortening the connecting cable supplied with the device may cause it to malfunction. Keep the connection cable as far away from power cables and ground wire as possible.

#### <span id="page-2-4"></span>**2.3. Connection Terminal Specifications**

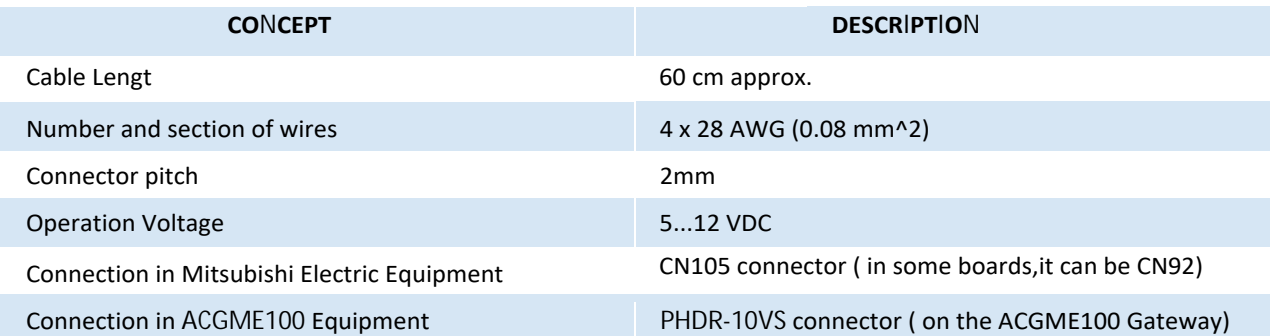

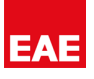

#### <span id="page-3-0"></span>**2.4. Technical Data**

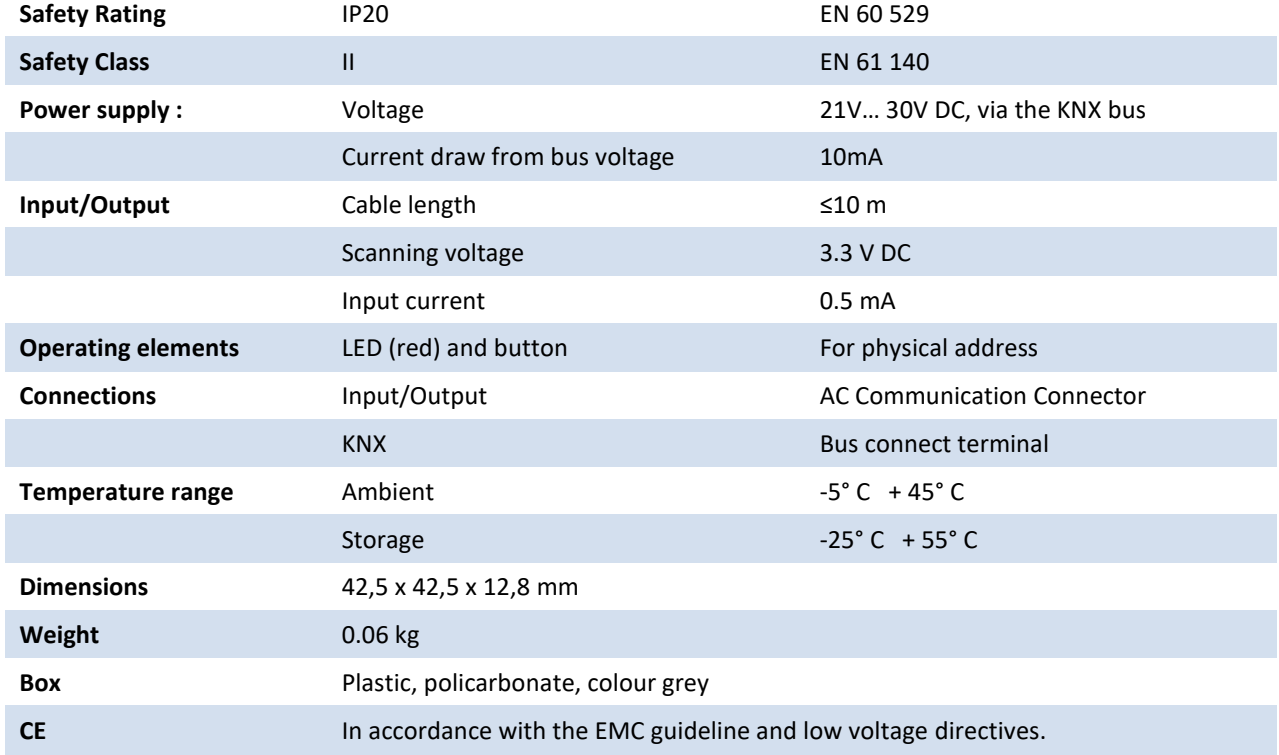

#### <span id="page-3-1"></span>**2.5. Dimensions**

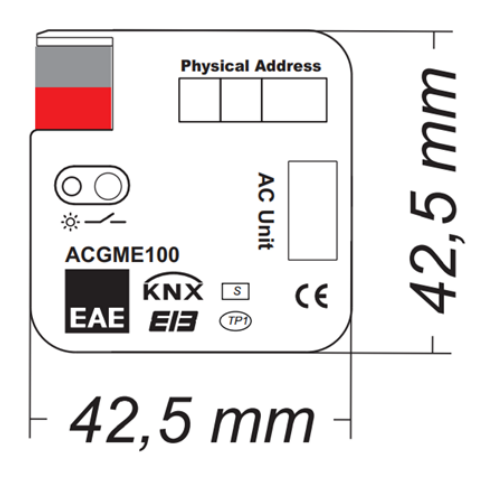

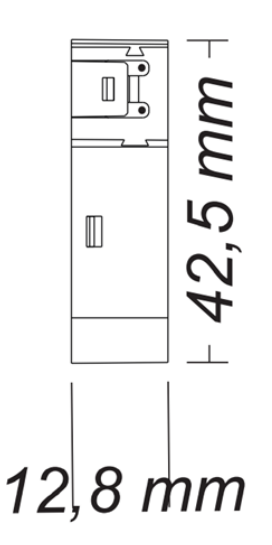

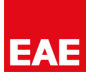

# <span id="page-4-0"></span>**3. Communication Object Table**

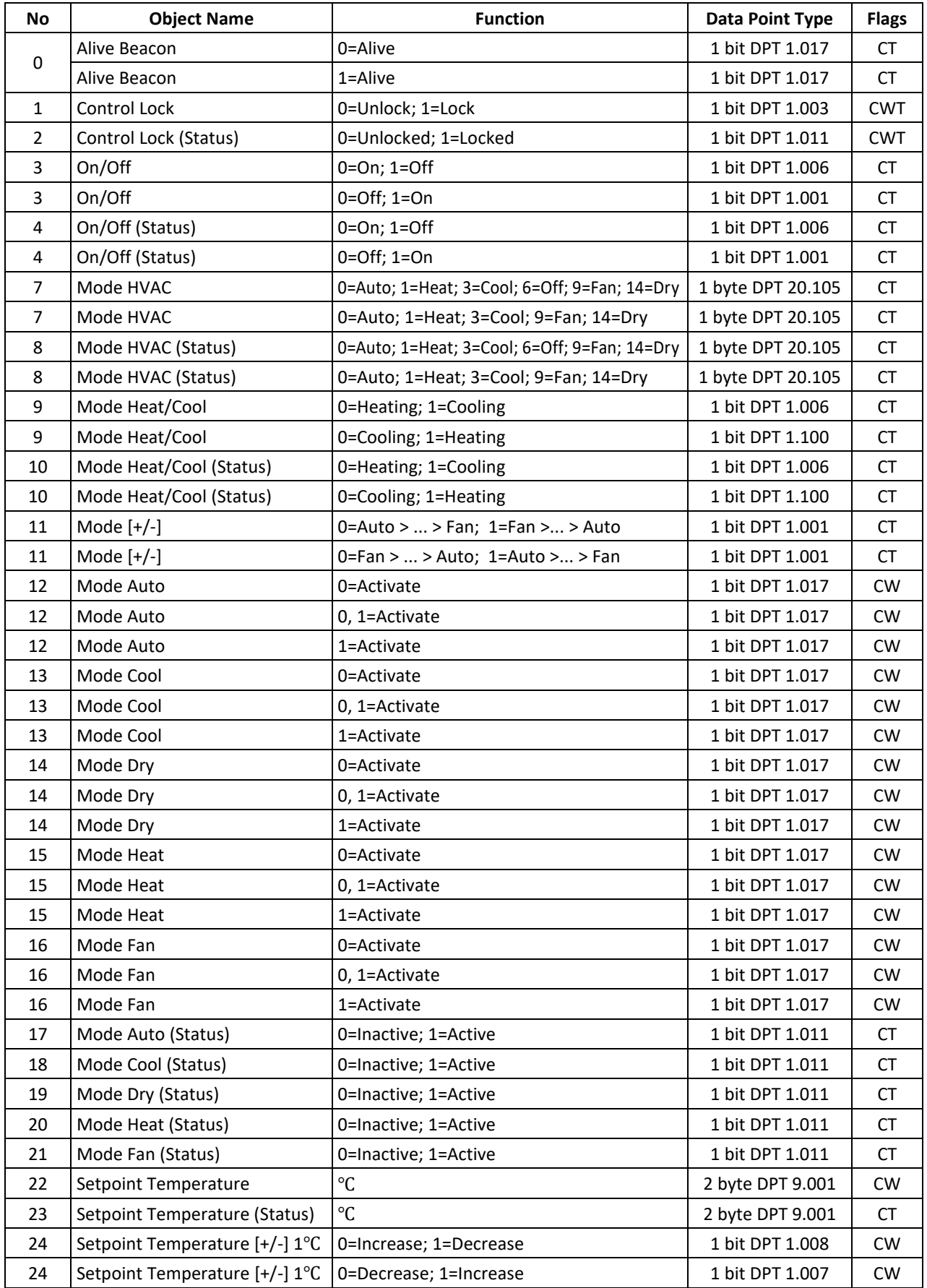

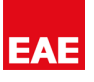

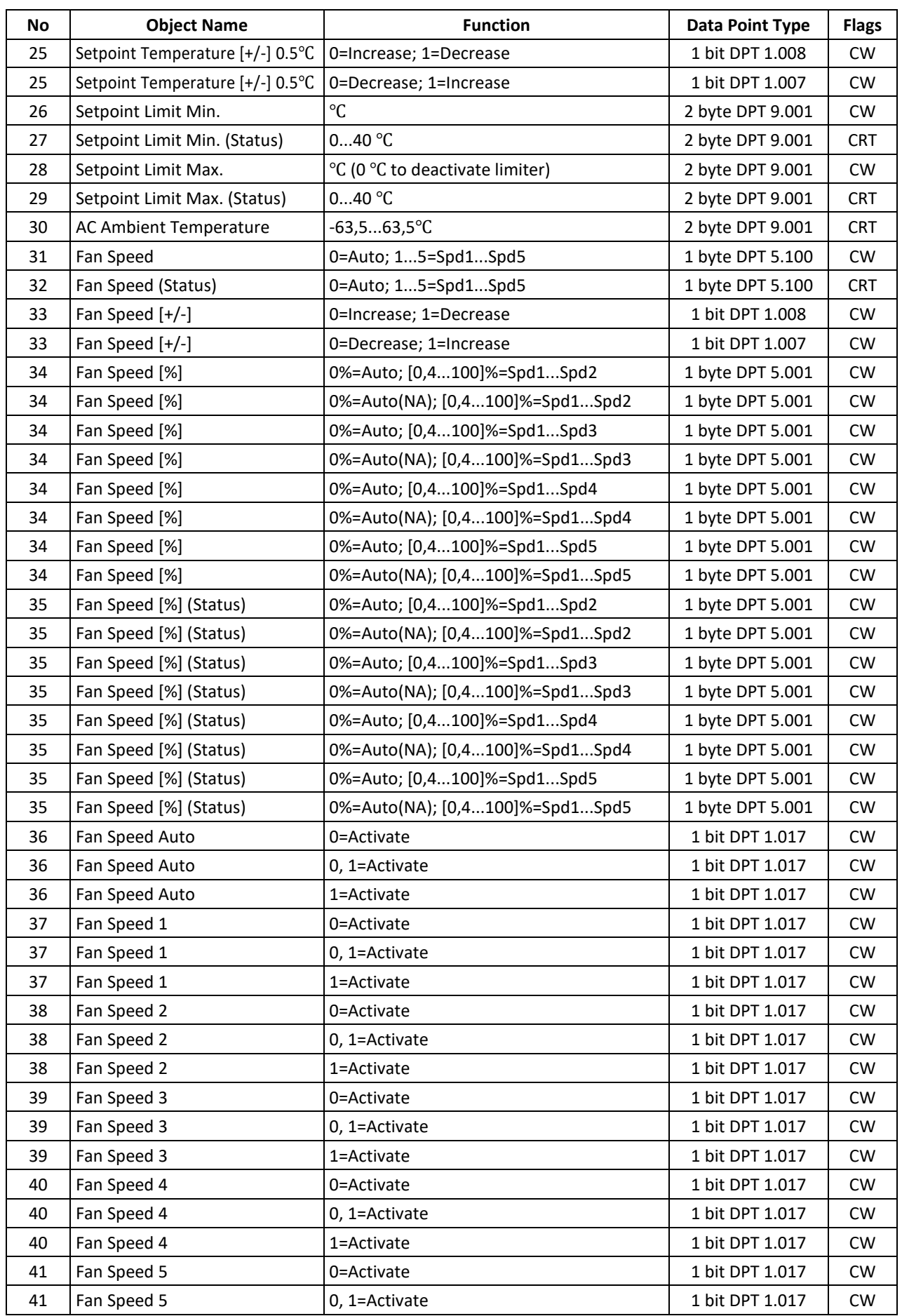

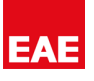

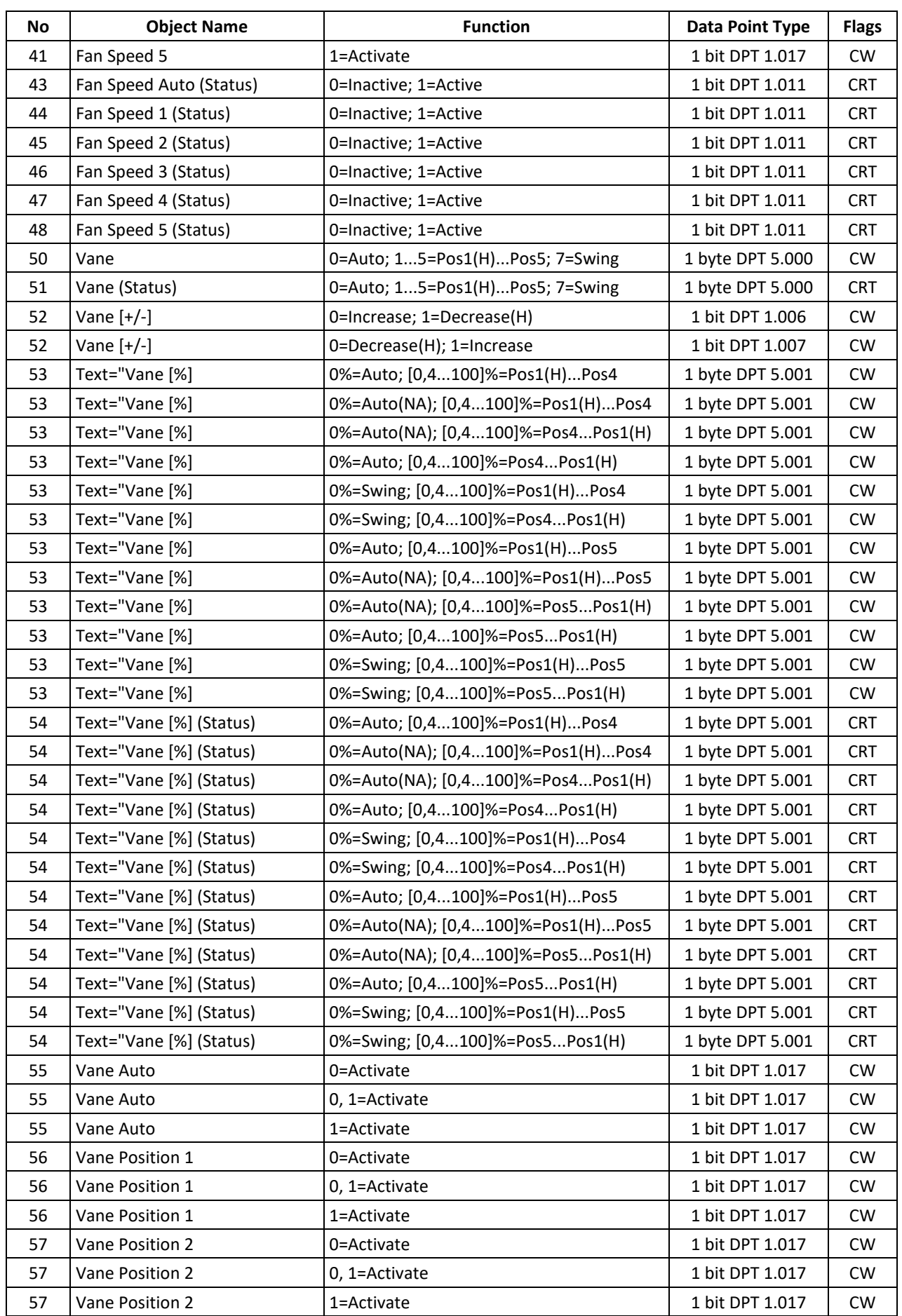

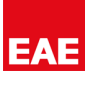

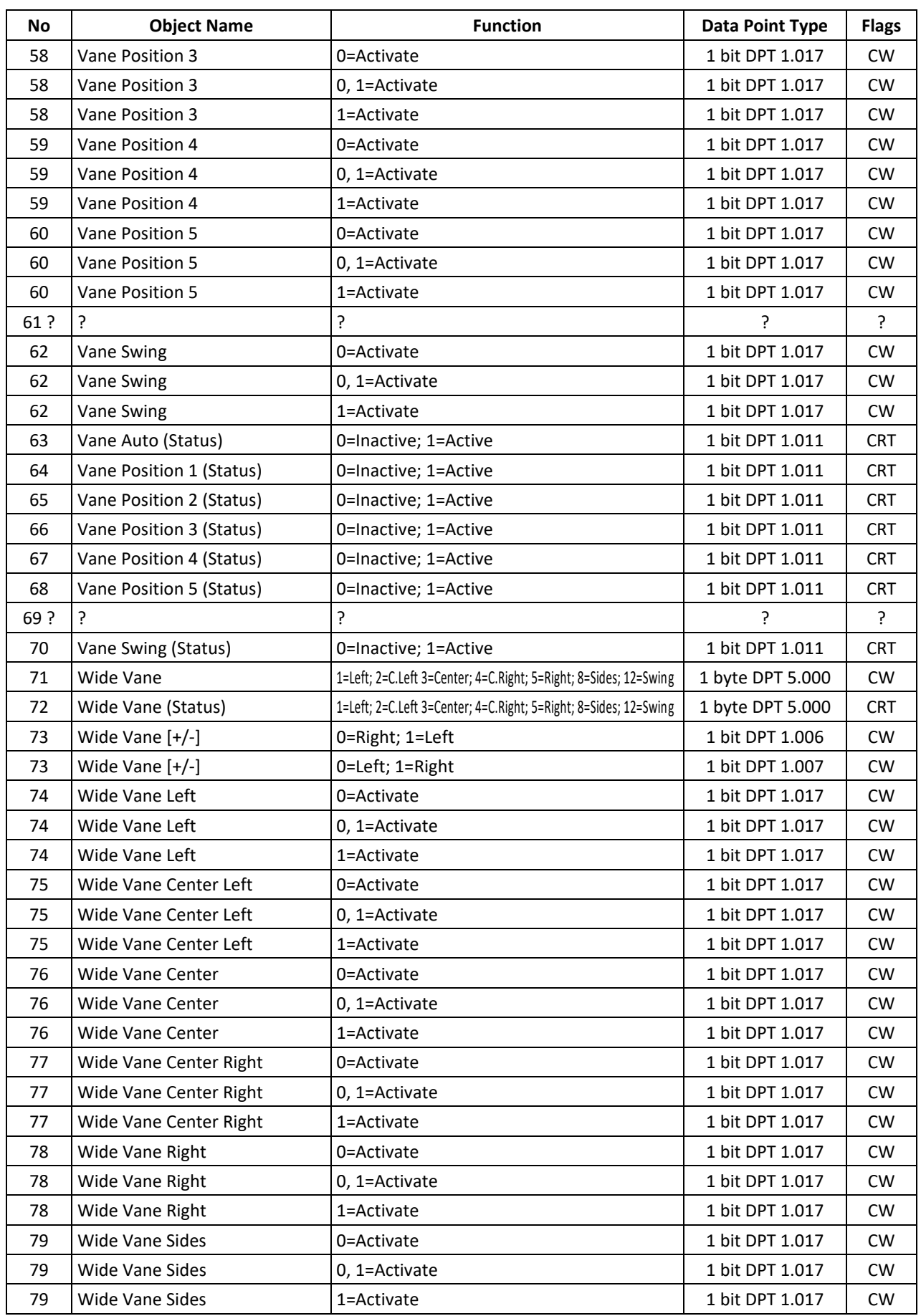

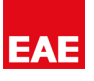

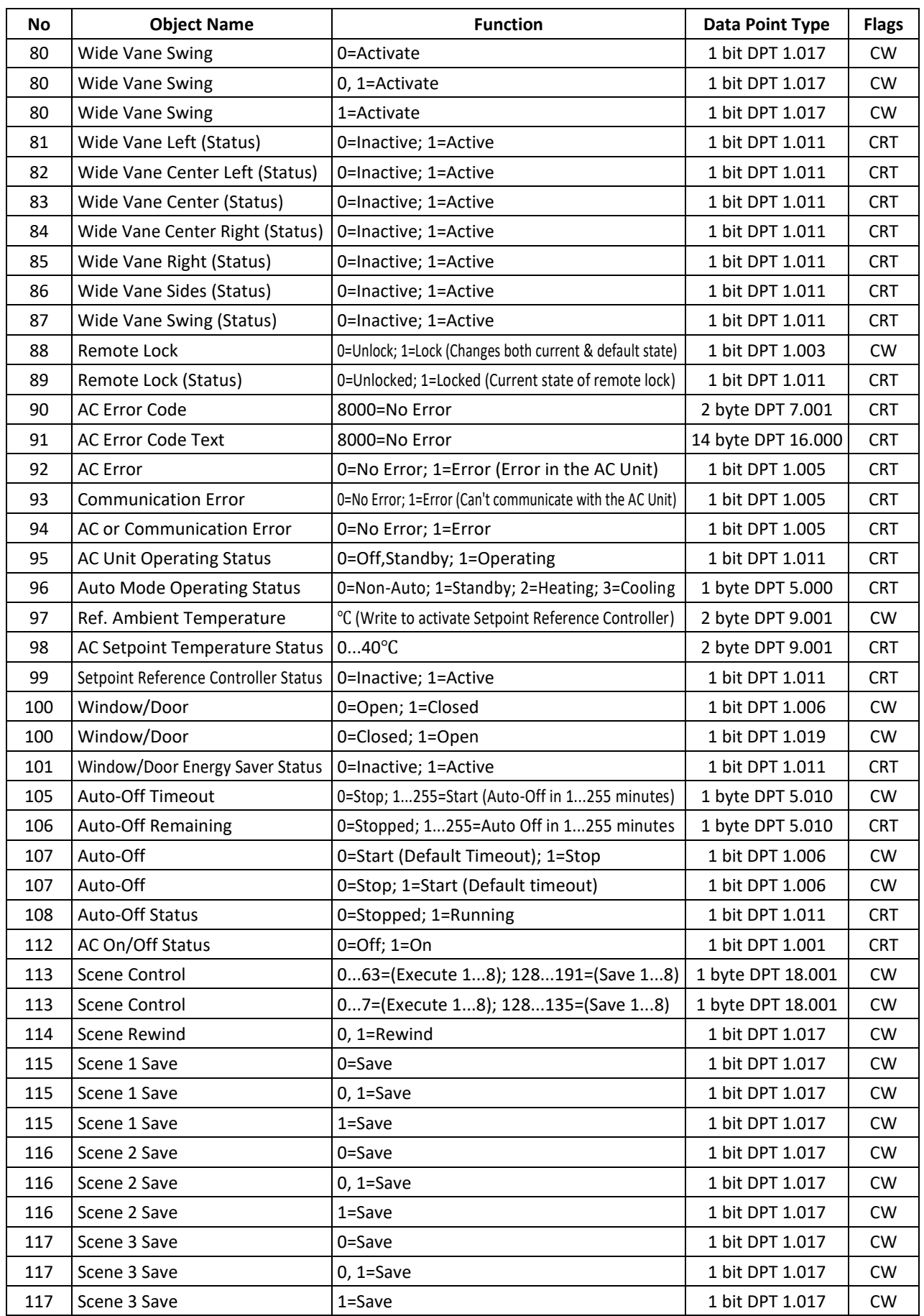

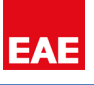

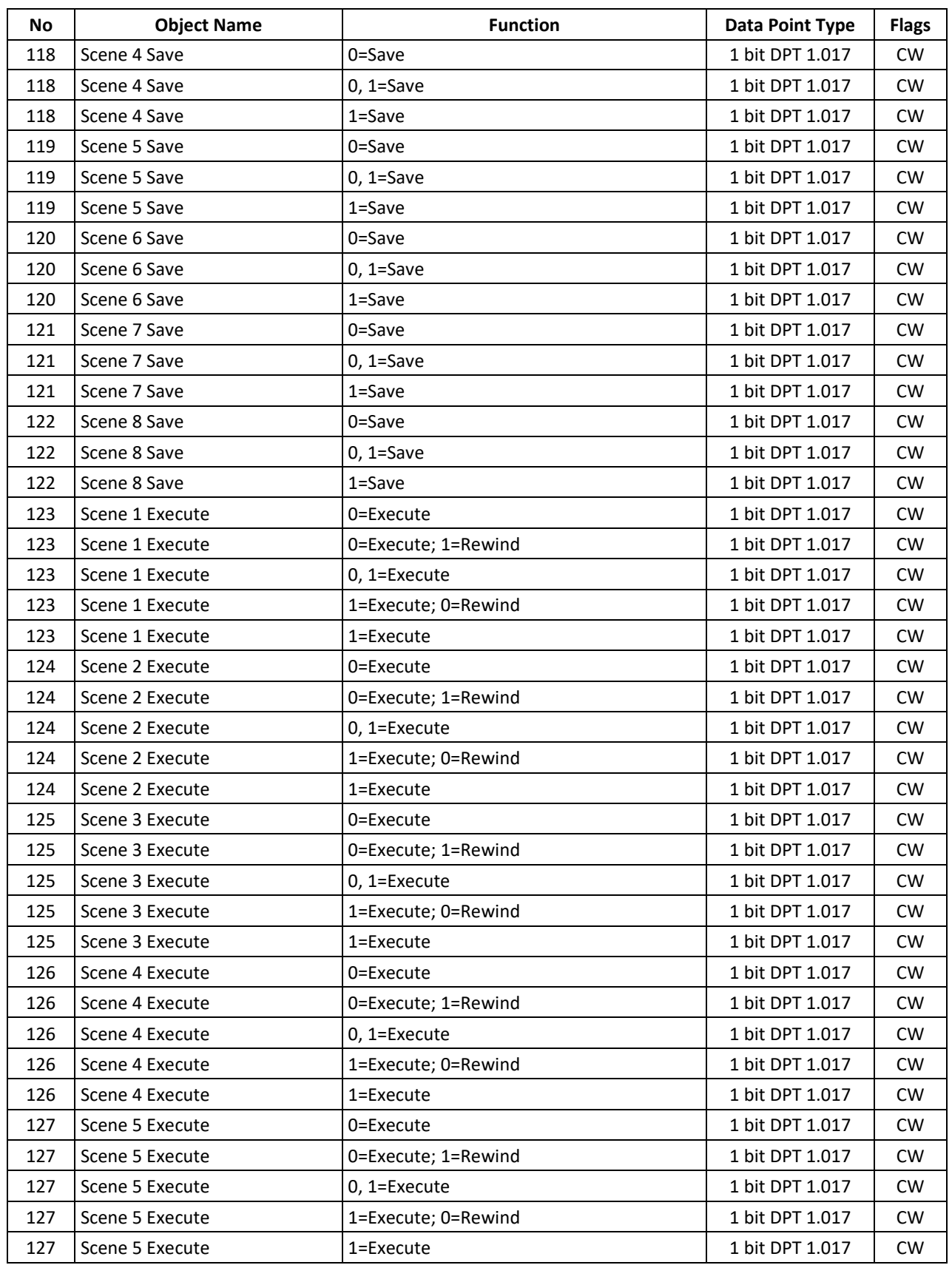

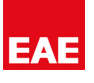

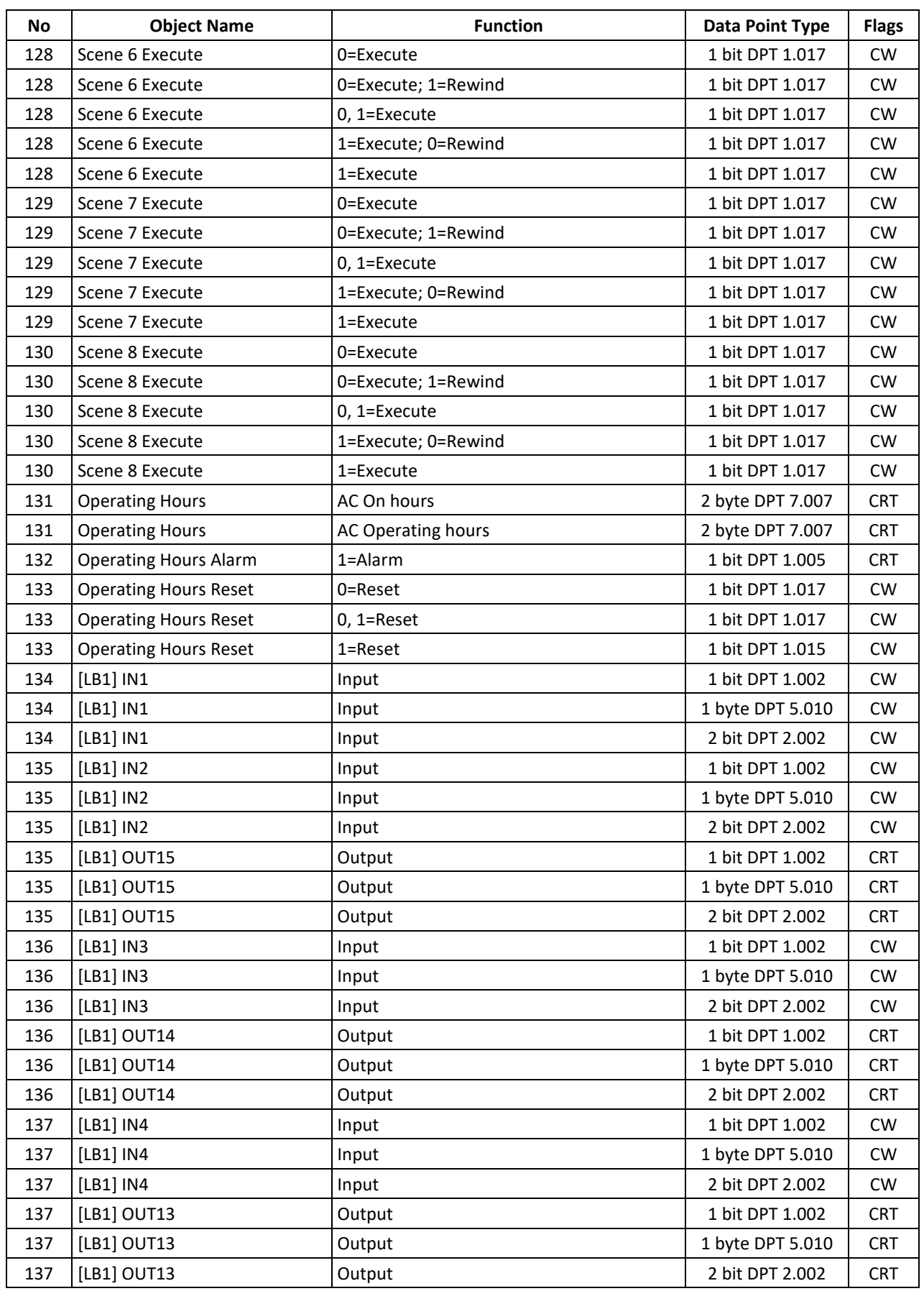

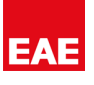

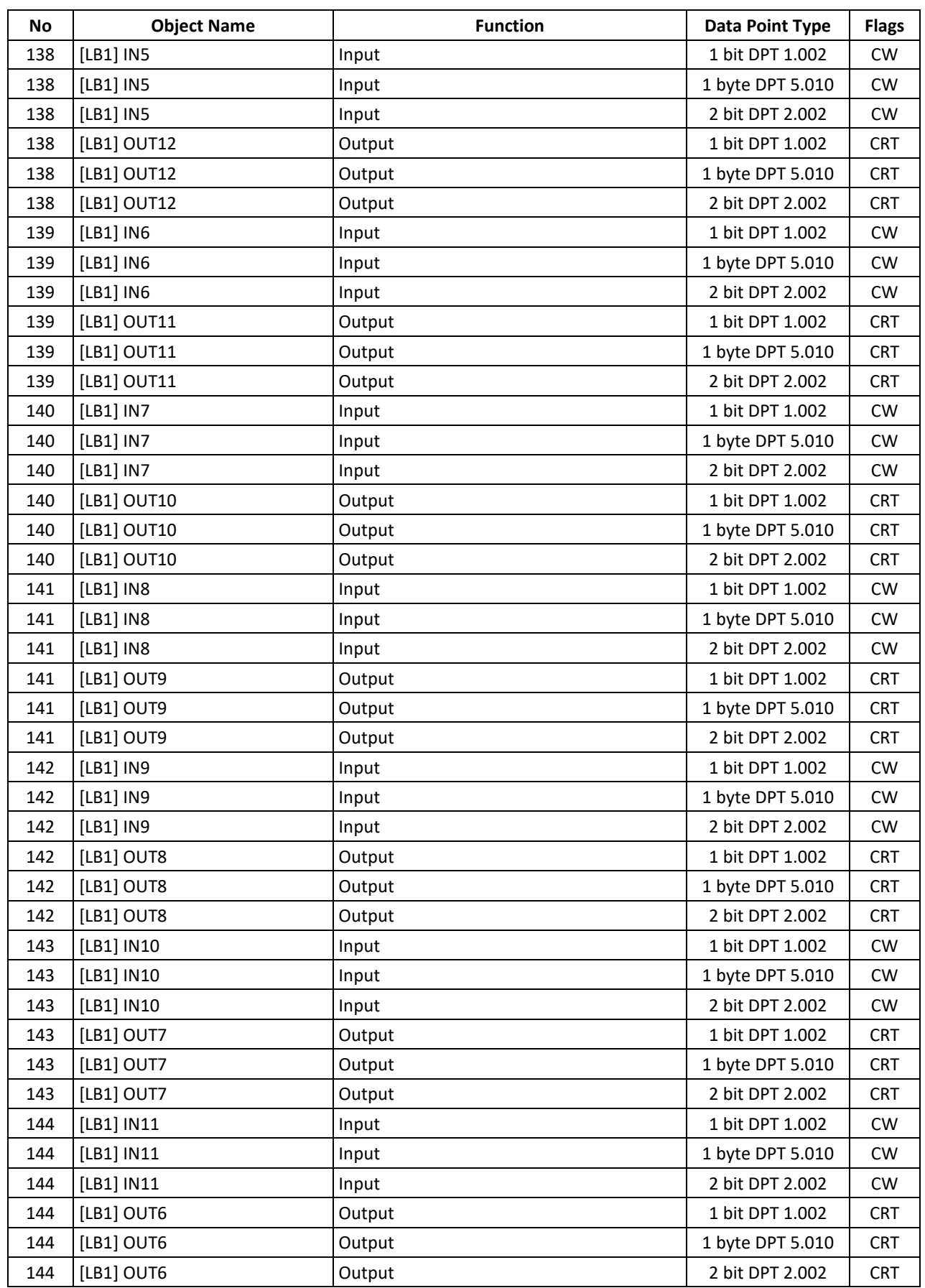

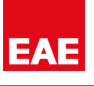

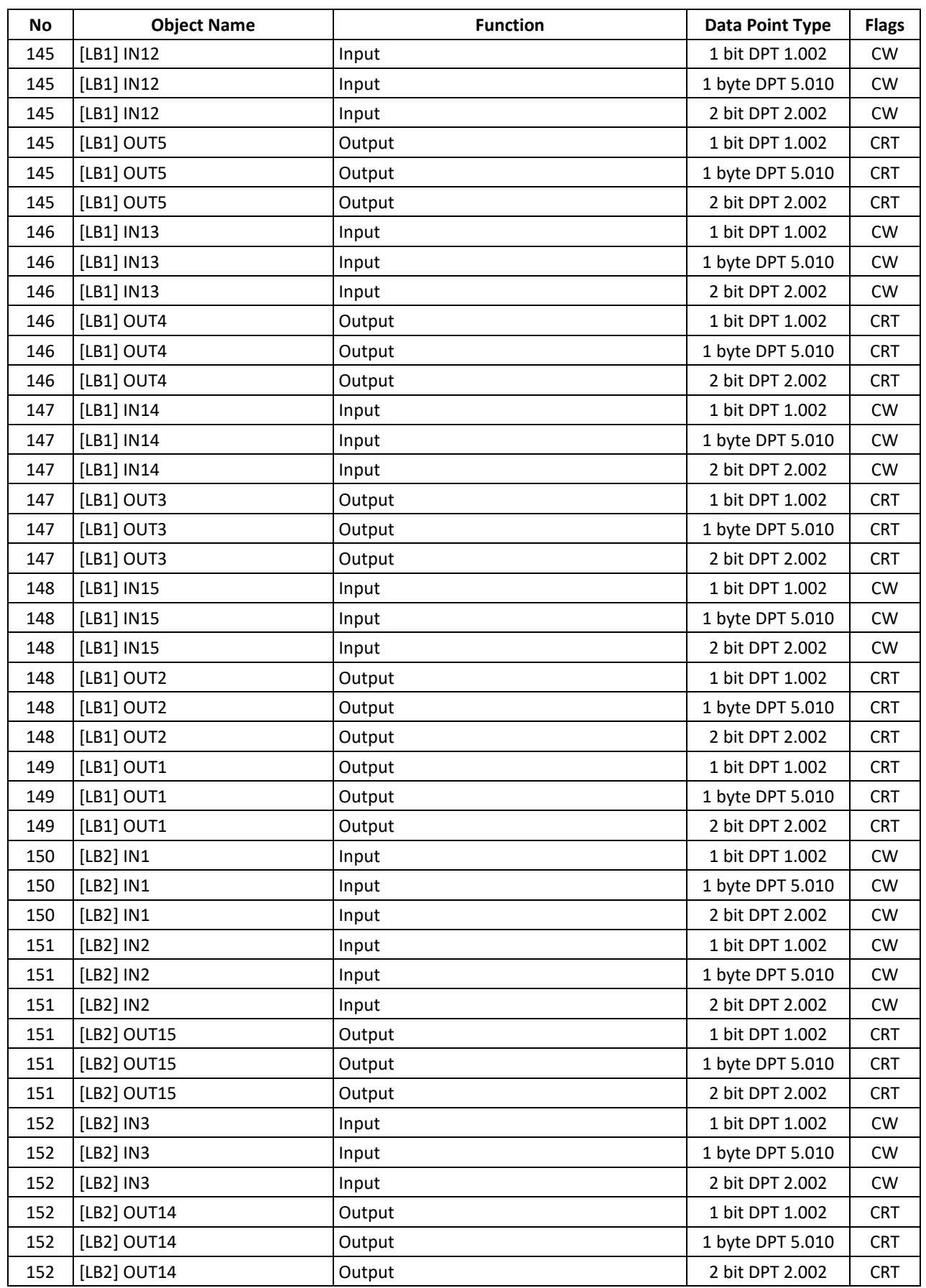

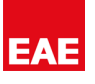

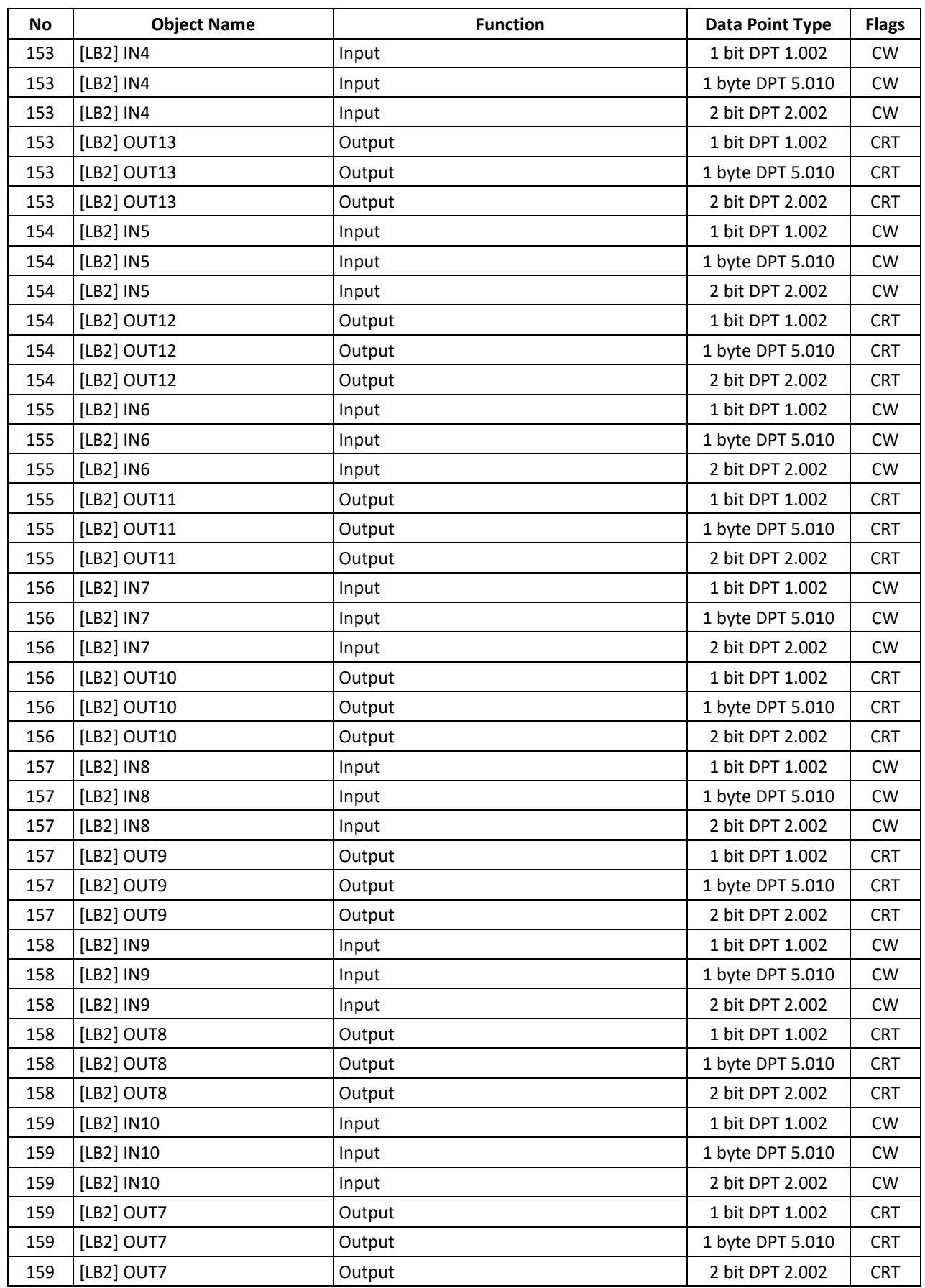

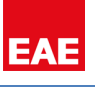

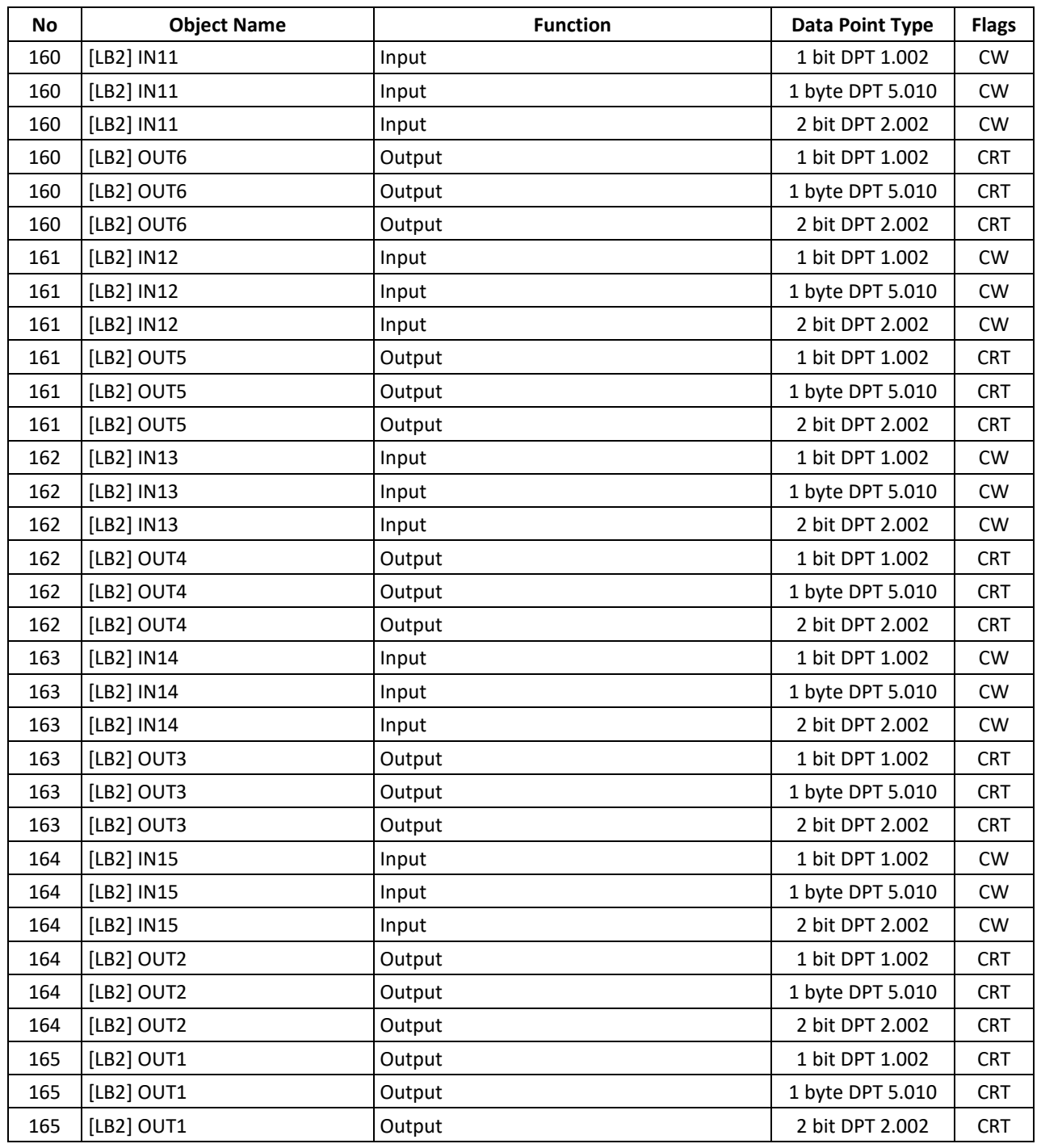

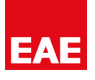

#### <span id="page-15-0"></span>**4. Parameters**

#### <span id="page-15-1"></span>**4.1. General**

General parameters include;

- Alive Beacon (In Operation) Function
- Telegram Limit Function
- Telegram Transmission Delay
- Bit Objects Status Sending Type
- Feedback
- Logic
- Diagnostics

#### <span id="page-15-2"></span>**4.1.1. Parameters**

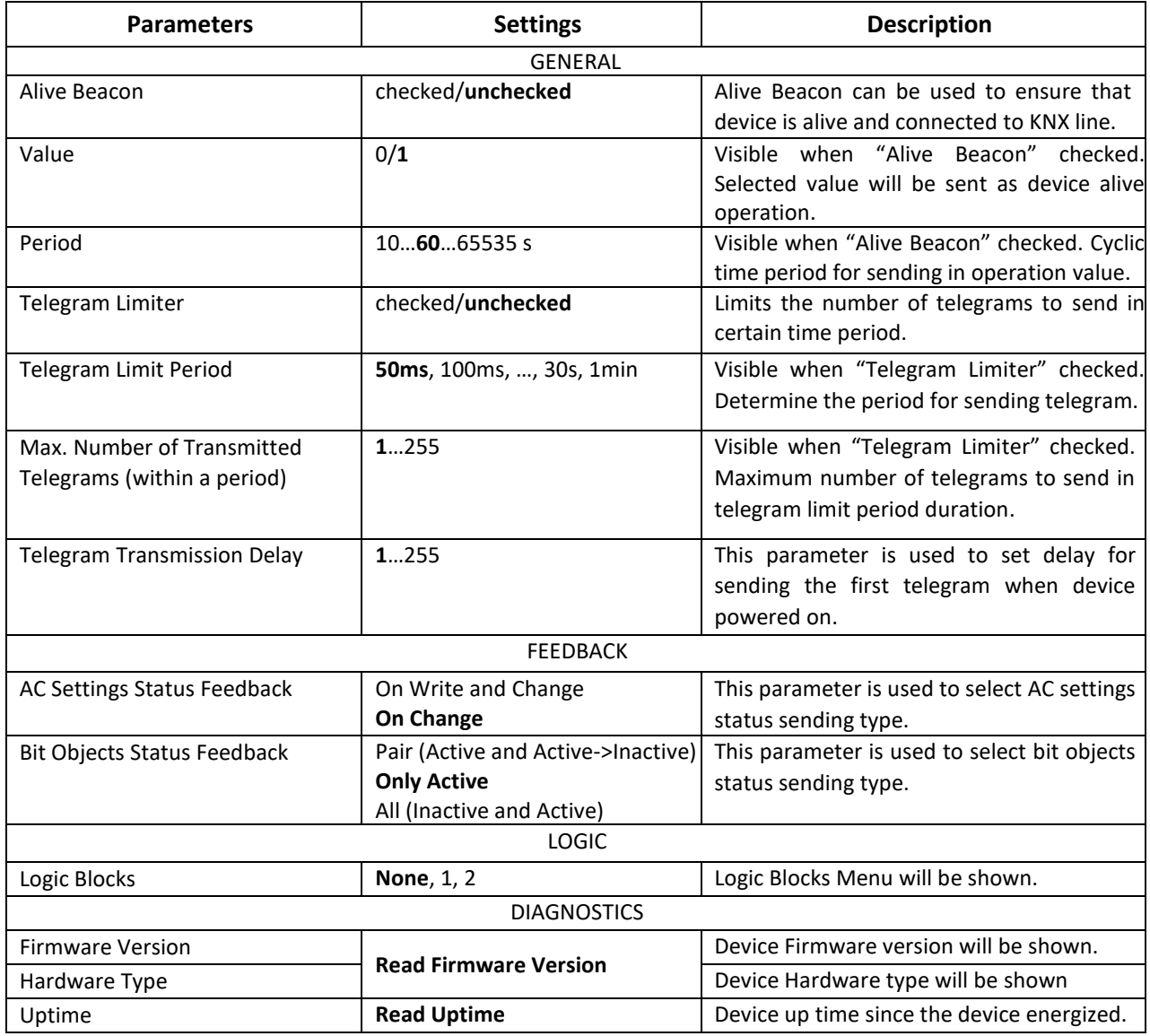

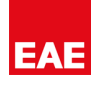

# <span id="page-16-0"></span>**4.2. AC Model Configuration**

This function is used to select AC Model to control. If desired unit model is not on the list, various configurations can be done by Manual option of the following parameters.

#### <span id="page-16-1"></span>**4.2.1. Parameters**

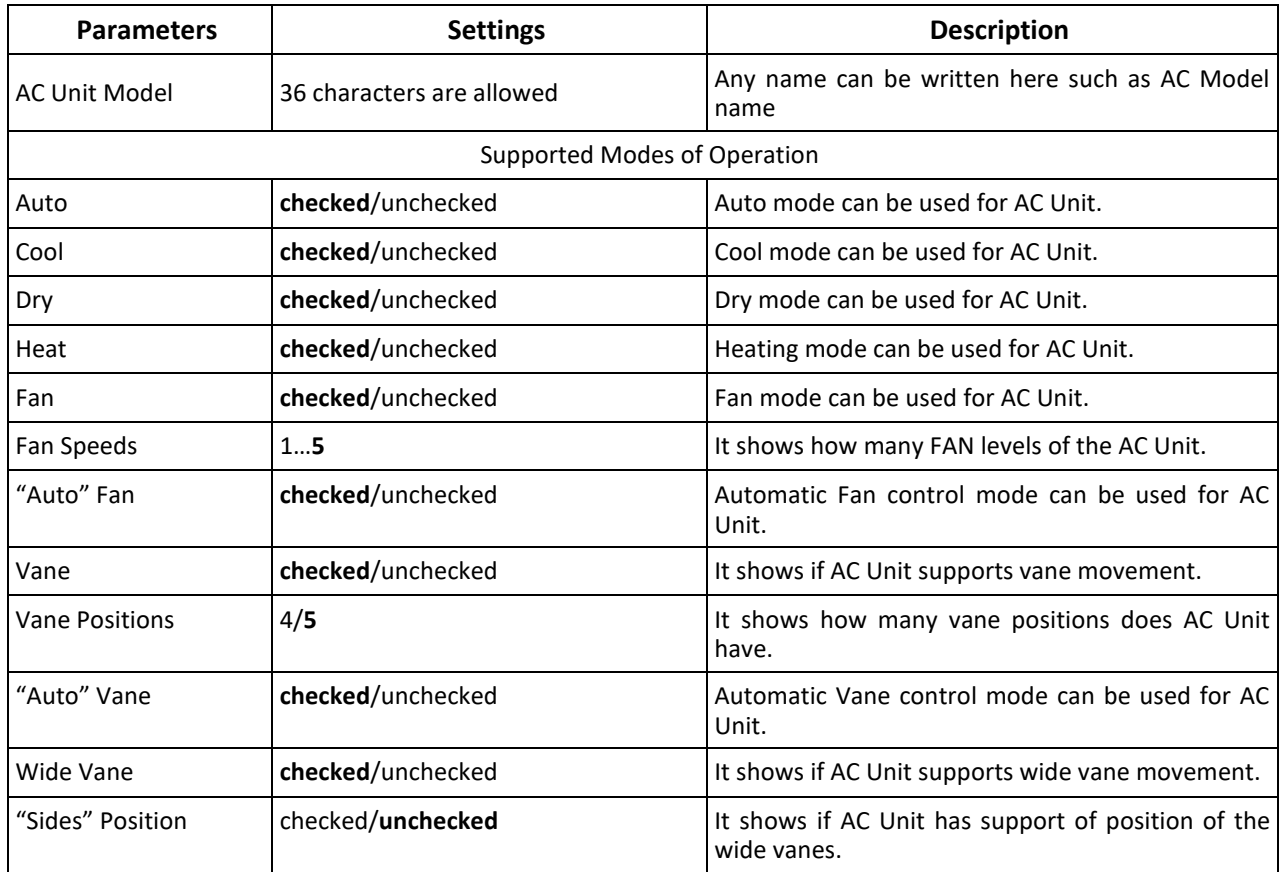

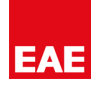

#### <span id="page-17-0"></span>**4.3. Configuration**

Ac Unit start-up parameters, operating hour, remote lock ve error object configuration can be done in this page.

#### <span id="page-17-1"></span>**4.3.1. Parameters**

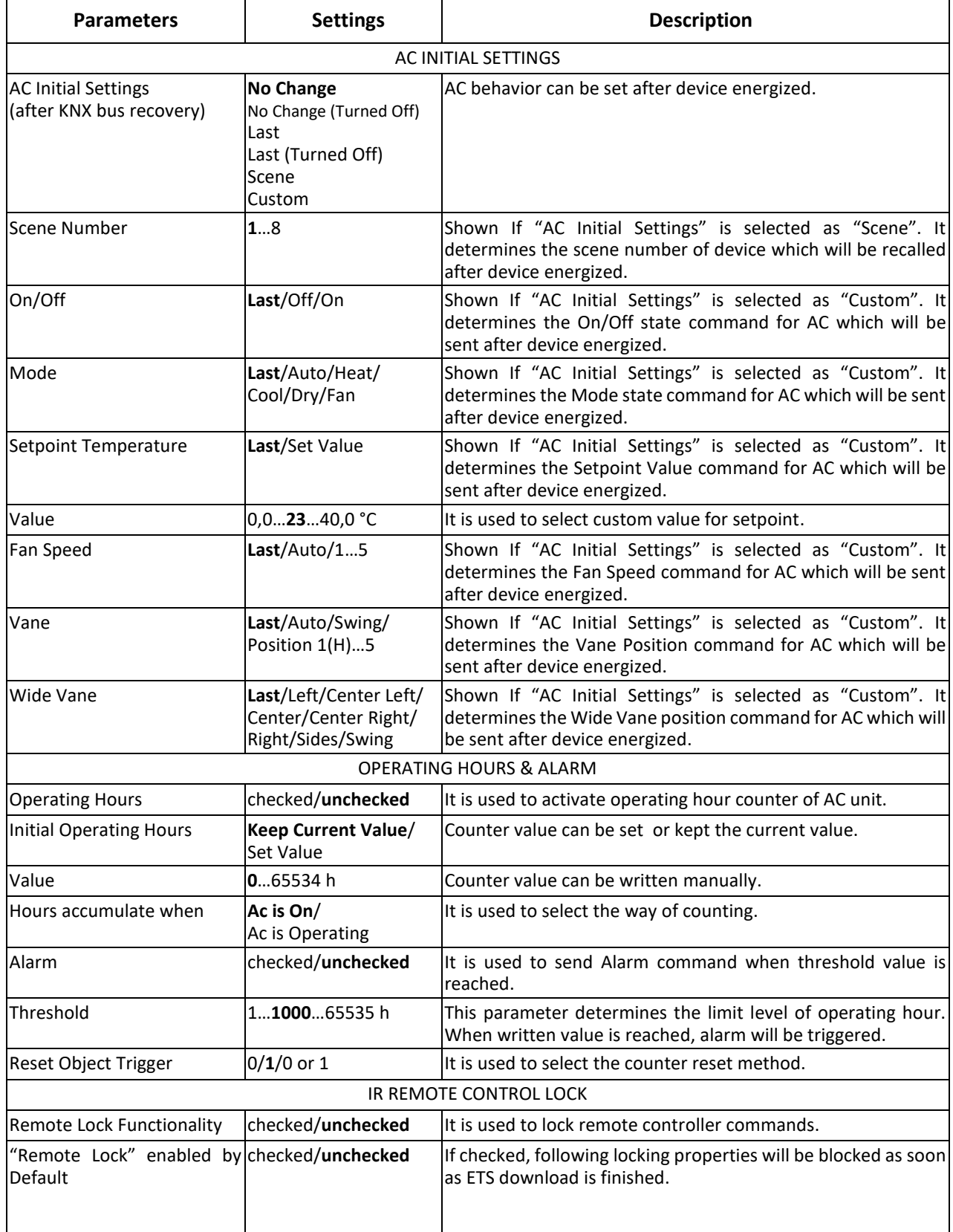

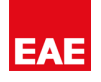

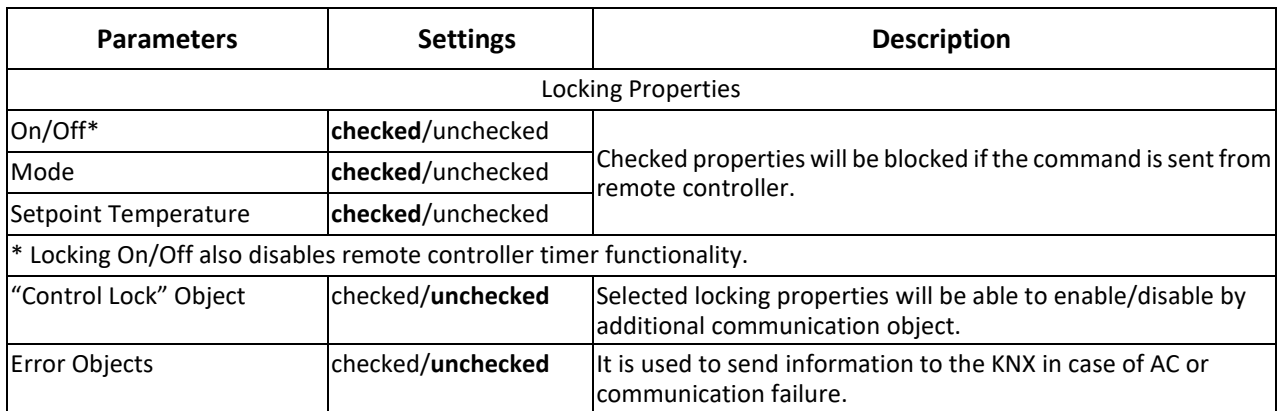

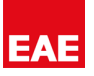

#### <span id="page-19-0"></span>**4.4. Mode**

These parameters are used to configure on/off, mode and extended status objects.

#### <span id="page-19-1"></span>**4.4.1. Parameters**

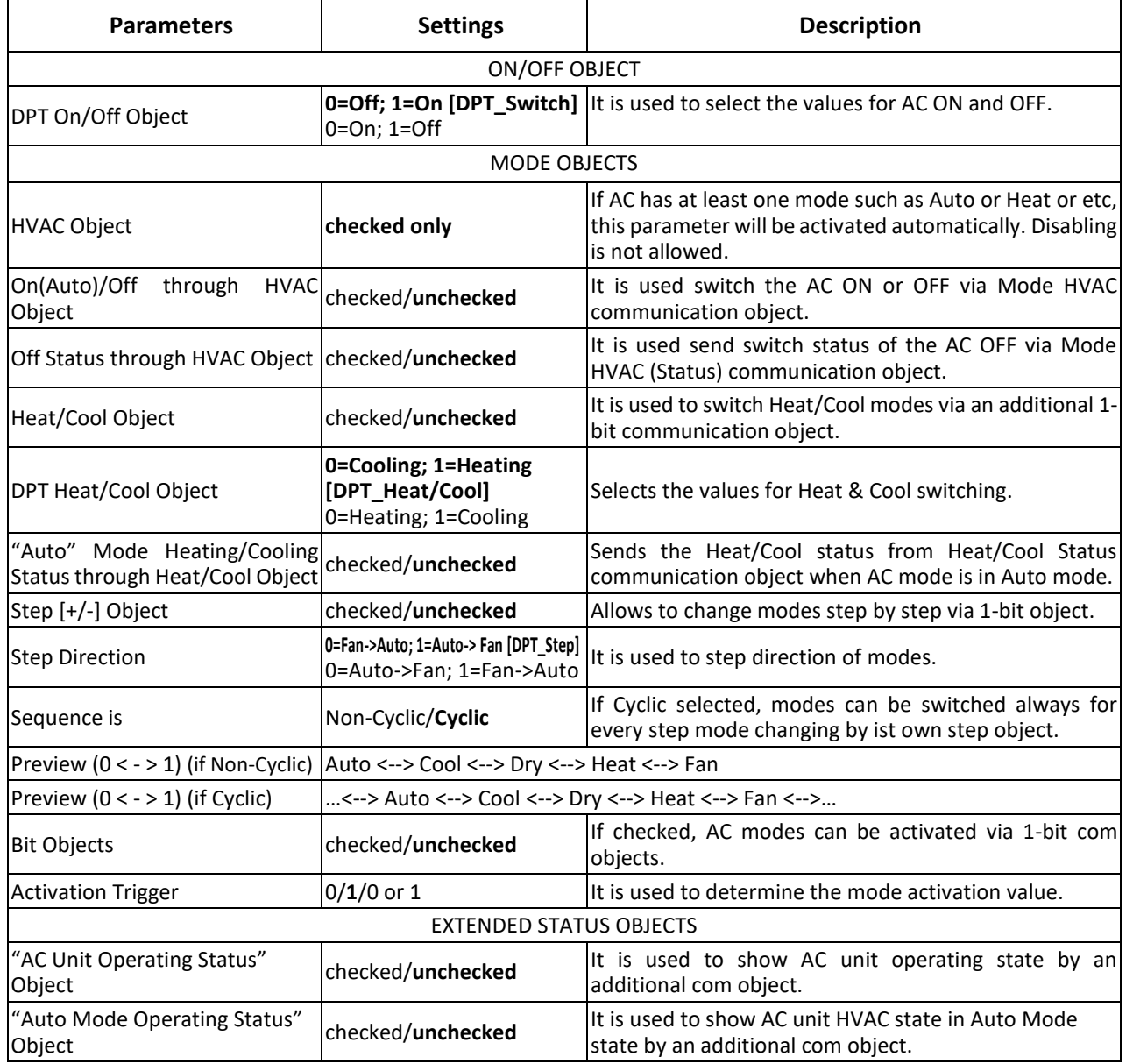

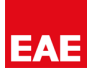

#### <span id="page-20-0"></span>**4.5. Temperature**

This parameter page is used to change temperature reading style and setpoint functions.

#### <span id="page-20-1"></span>**4.5.1. Parameters**

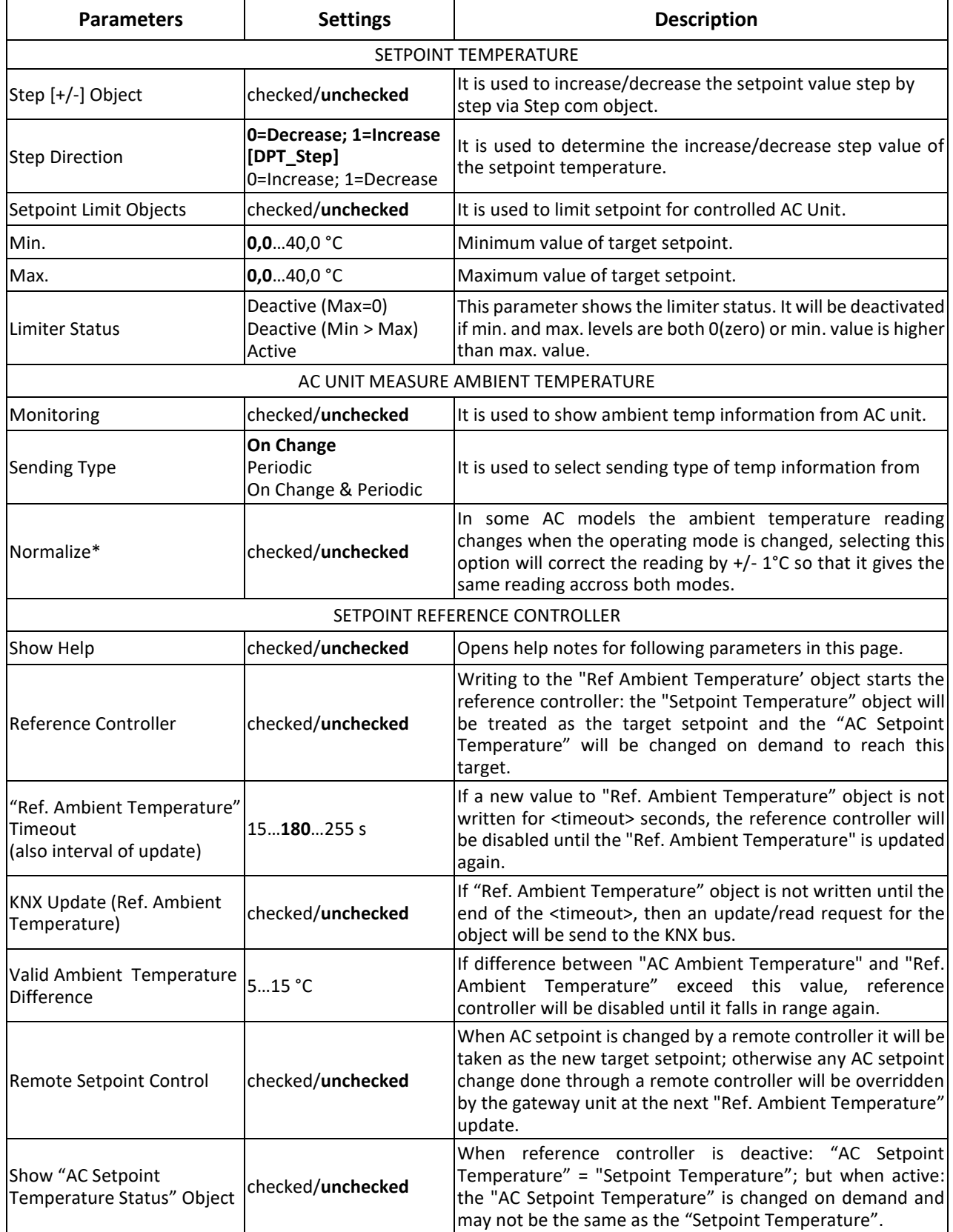

**EAE** 

#### <span id="page-21-0"></span>**4.6. Fan**

This page allows to configure fan speed parameters.

#### <span id="page-21-1"></span>**4.6.1. Parameters**

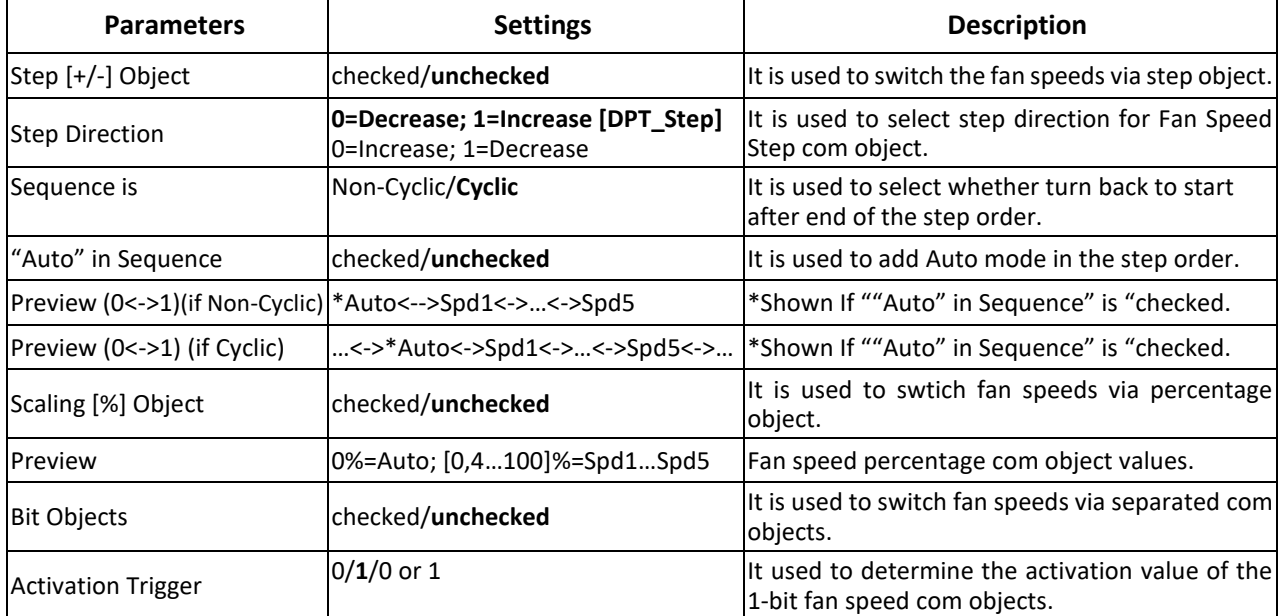

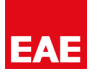

#### <span id="page-22-0"></span>**4.7. Vane**

This page allows to configure vane parameters.

#### <span id="page-22-1"></span>**4.7.1. Parameters**

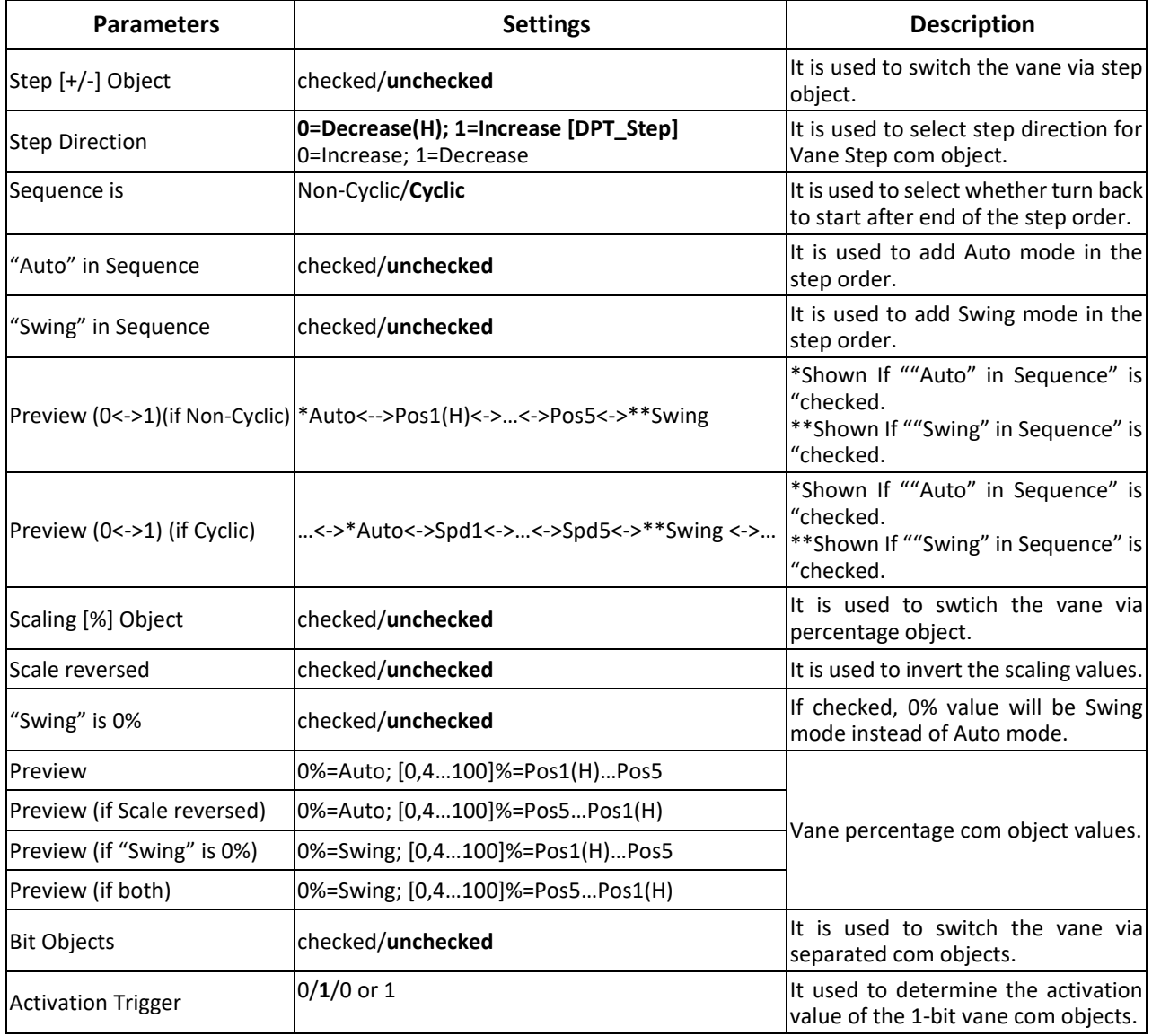

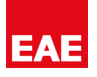

#### <span id="page-23-0"></span>**4.8. Wide Vane**

This page allows to configure wide vane parameters.

#### <span id="page-23-1"></span>**4.8.1. Parameters**

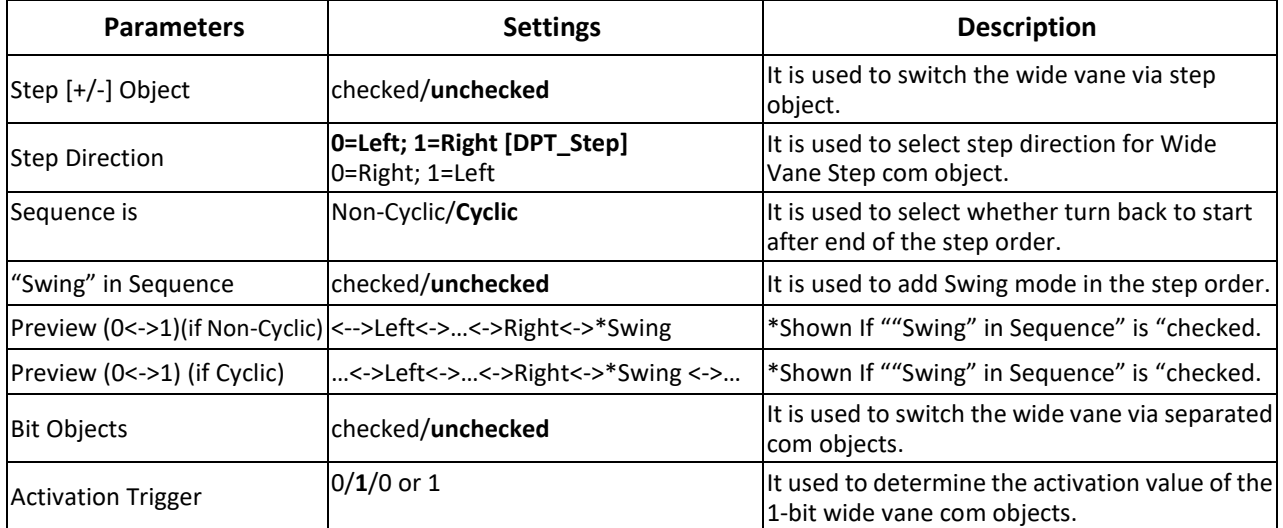

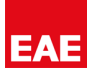

#### <span id="page-24-0"></span>**4.9. Scenes**

This page allows to configure the scenes.

#### <span id="page-24-1"></span>**4.9.1. Parameters**

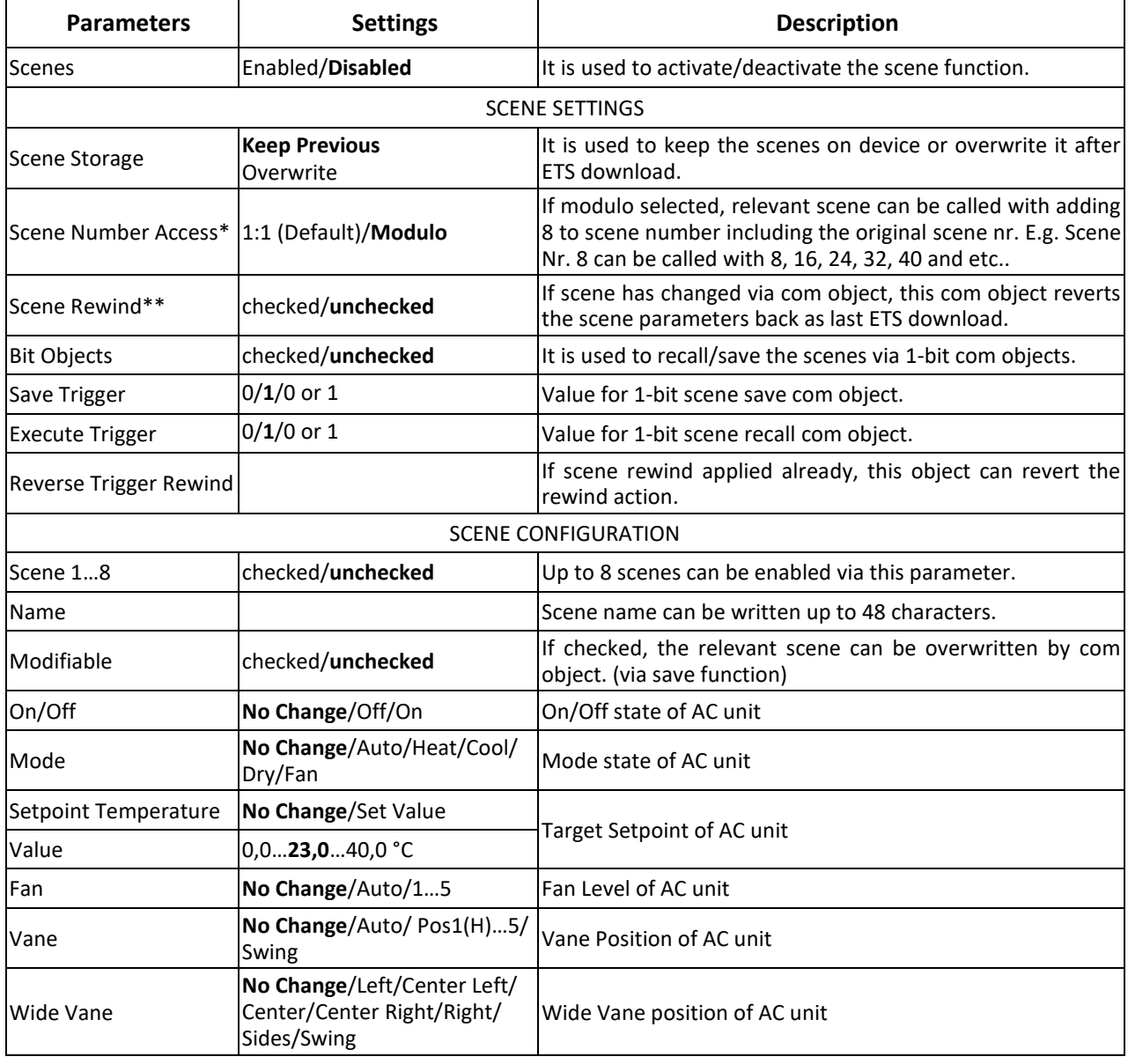

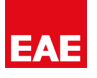

#### <span id="page-25-0"></span>**4.10. Energy Saver**

Energy saving functions can be parameterized in this page.

#### <span id="page-25-1"></span>**4.10.1. Parameters**

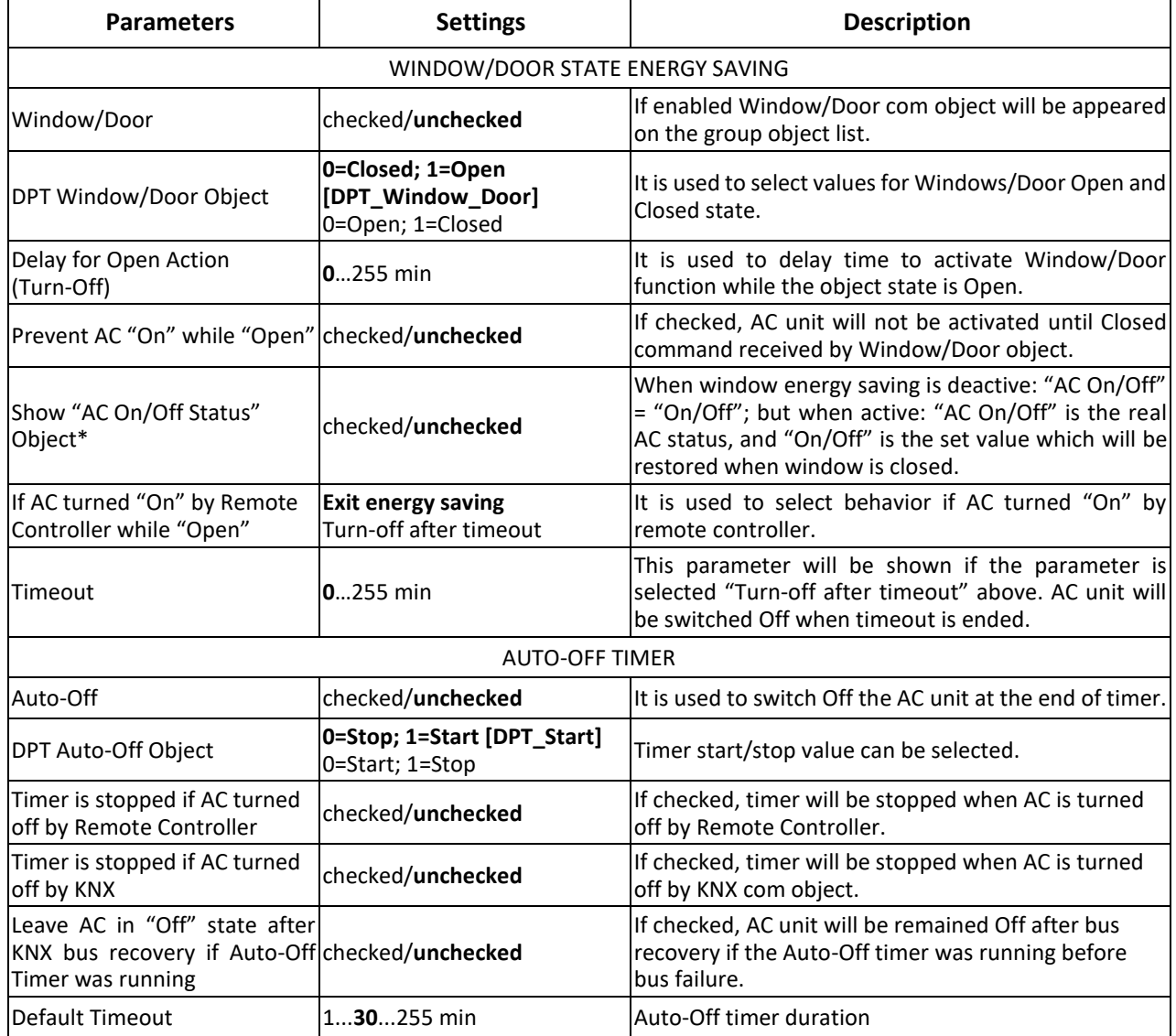

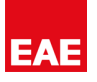

#### <span id="page-26-0"></span>**4.11. Logic Block 1…2**

### <span id="page-26-1"></span>**4.11.1. I/O Configuration**

Logic Input and Output counts should be selected in this page.

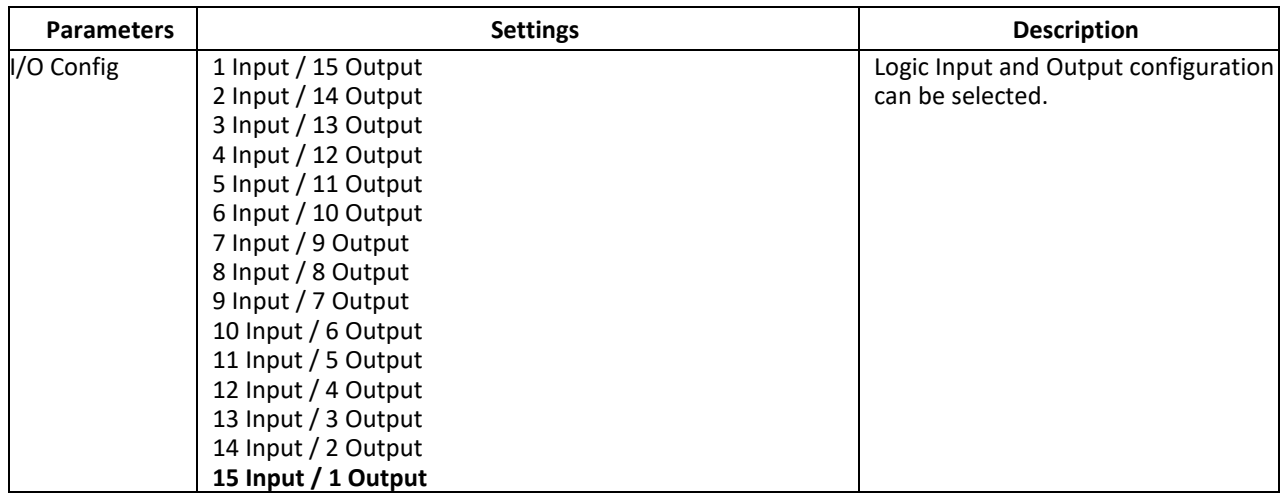

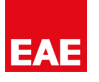

#### <span id="page-27-0"></span>**4.11.2. Inputs**

#### *4.11.2.1. IN1…15*

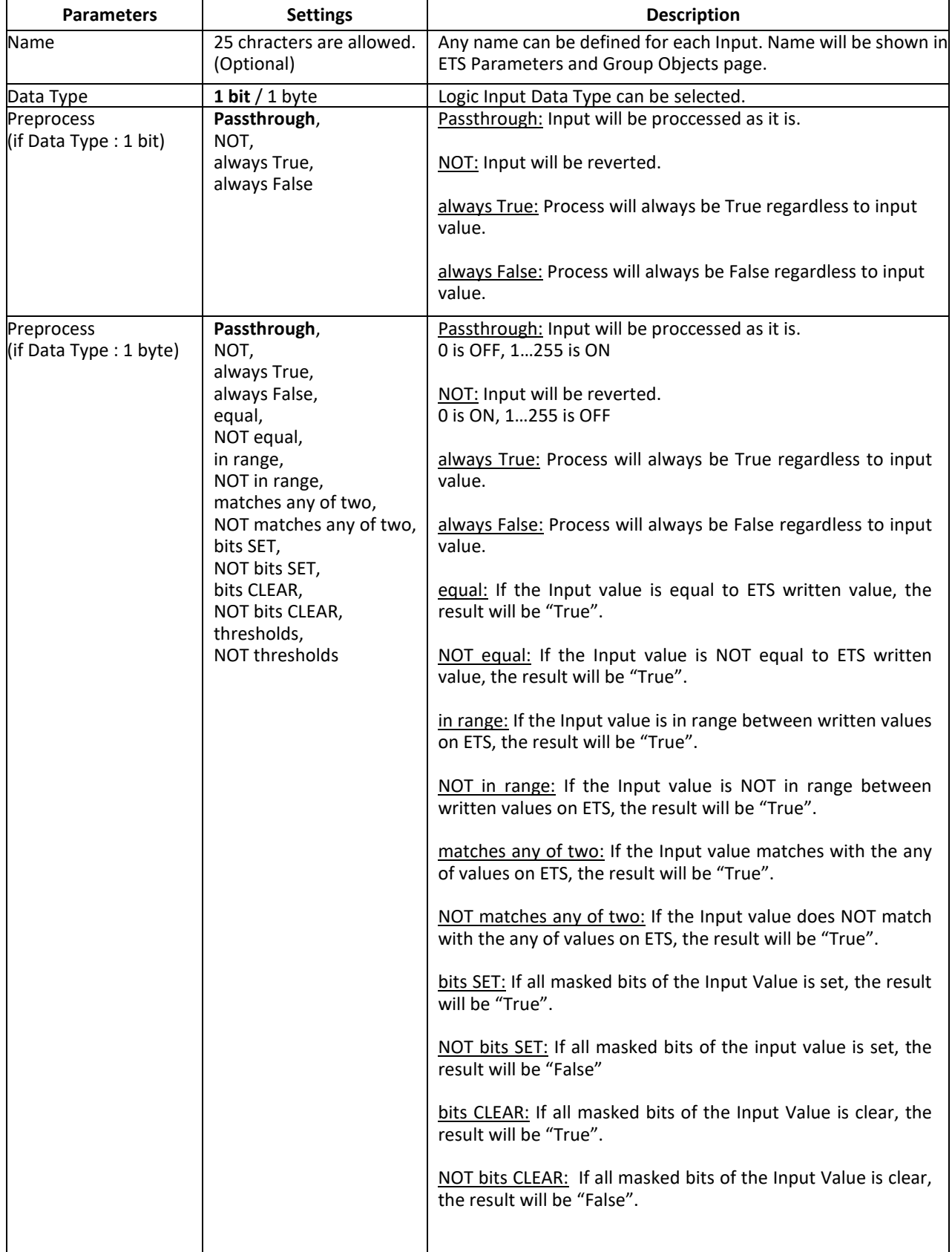

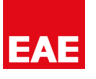

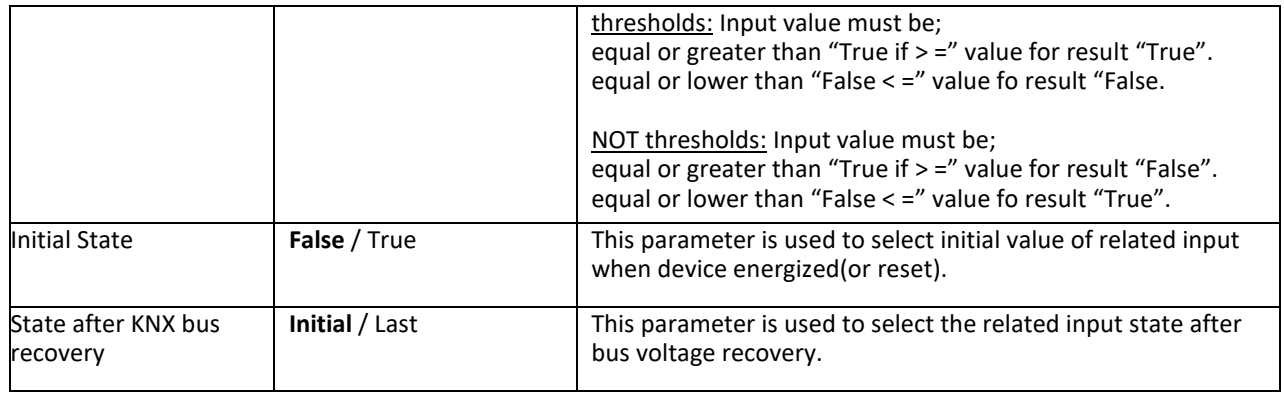

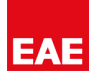

#### <span id="page-29-0"></span>**4.11.3. Outputs**

#### *4.11.3.1. OUT1…15*

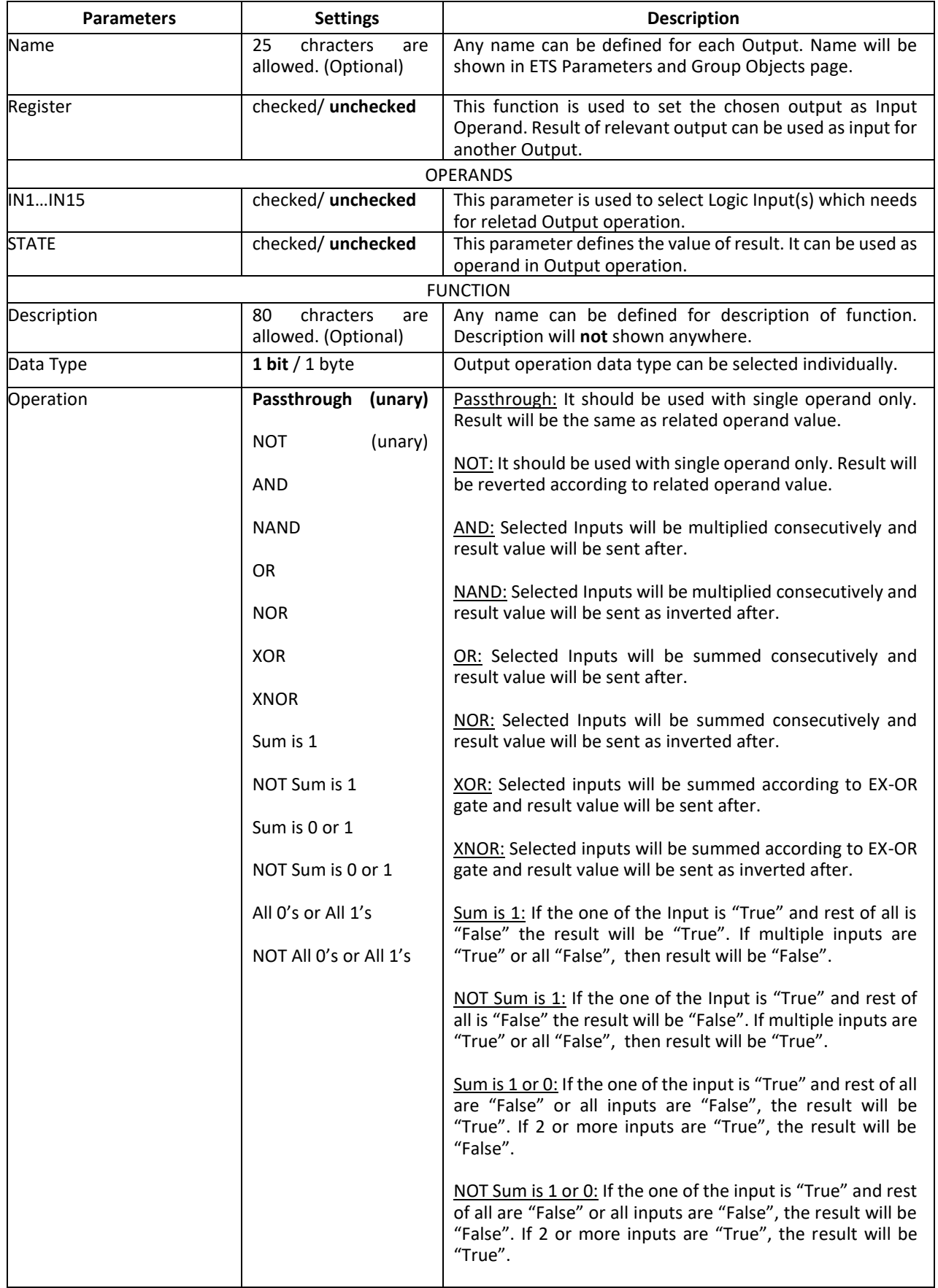

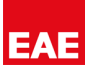

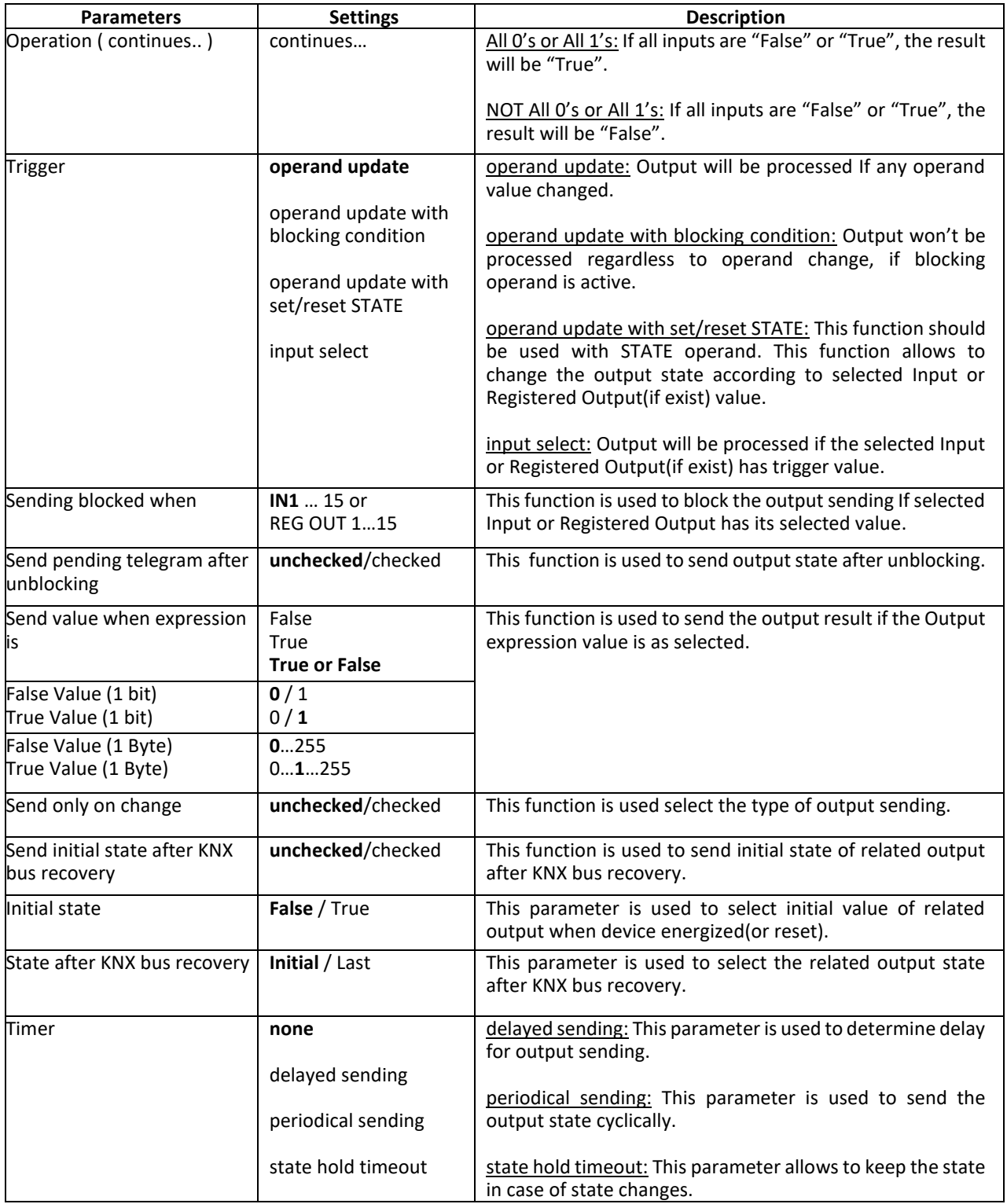